# **Release notes for XBT-L1000 V3.60 software**

**January 2001**

**System Requirements**

**486/66 MHz. PC (90 MHz. Pentium recommended). Minimum 2x CD-ROM drive. Microsoft Windows 95 / 98 or NT 4.x 8 MB. RAM (24 MB. RAM recommended). 30 MB. of free hard drive space. VGA video or higher. Mouse or compatible pointing device.**

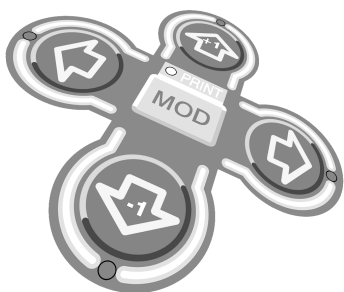

#### **Installation**

**Insert the XBT-LUP1003 CD-ROM into your CD-ROM drive and follow the instructions on the screen.**

**If the setup program does not start automatically, select RUN from the START button.**

**Type D:\SETUP.EXE followed by ENTER (where D: is your CD-ROM drive).**

#### **Note**

**• The CD-ROM XBT-LUP1003 V3.60 is an upgrade software. To install this upgrade, a previous version ot XBT-L1000, must already be installed on your PC.**

#### **Starting XBT-L1000**

**Open the folder in which you installed the XBT-L1000 software. Double-click the XBT-L1000 V3.60 icon. (Note that there also is an icon placed on your desktop).**

**XBT-LUP1003 V3.60 CD-ROM includes the following instruction material :**

- **TOME 1 in English, French, German, Italian and Spanish under PDF format.**
- **TOME 2 in English, French, German, Italian and Spanish under PDF format.**

# **WARNING**

**UNINTENTIONAL EQUIPMENT OPERATION**

**• The application of this product requires expertise in the design and programming of control systems. Only persons with such expertise should be allowed to program, install, alter, and apply this product.**

**Failure to follow this instruction can result in death, injury or equipment damage.**

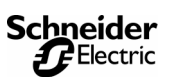

## **Enhancements**

**The following enhancements were added to this version. Refer to the User Manual and to the Help for additional information.**

- **1. The XBT-L1000 version 3.60 software upgrade allows configuration of new 10 Inch-XBT-F5 terminals equipped with a Pentium 166MHz processor. Page refreshment is consequently 10 times quicker (according to the application). The transfer of an existing 10-Inch application to a 10-inch XBT-F5 terminal only requires a change to the reference of the terminal with XBT-L1000 version 3.60 software upgrade and loading it into the new terminal.**
- **2. New screen on new 10 Inch XBT-F5 (see catalogue).**
- **3. Refreshment of pages can be 20% to 30% quicker (according to the application) on 5 and 10-Inch XBT-F / FC terminals. Use of this functionality is possible by opening the existing application, with version 3.60 XBT-L1000 software upgrade and loading it into the same terminal without any other change.**
- **4. Cyrillic font may be used.**

### **Improvements from previous versions**

- **1. It is possible to choose the address of the equipment between 0 and 1 for Modbus Plus protocol.**
- **2. Updating of the Unitelway driver (supplied with the XBT-L1000 software) to load applications between PC and the terminal for the following operating systems:**
	- **Windows 95 : version 7.8**
	- **Windows 98 / 2000 : version 1.8**
	- **Windows NT4.0 : version 1.4**
- **3. Do not configure the parity of 3964R protocol to "no parity" from the XBT-L1000 (not available on S5 or S7 PLC range).**
- **4. Marine Certifications for the whole family of XBT-H / P / E / HM / PM / F / FC terminals (Bureau Veritas, Det Norske Veritas, Germanischer Lloyd, Lloyd's Register et Rina) See catalog.**